### **CK.** Eingabeaufforderung

Microsoft Windows [Version 10.0.19045.3803] (c) Microsoft Corporation. Alle Rechte vorbehalten.

C:\Users\okolditz>g++<br>Der Befehl "g++" ist entweder falsch geschrieben oder<br>konnte nicht gefunden werden.

C:\Users\okolditz>

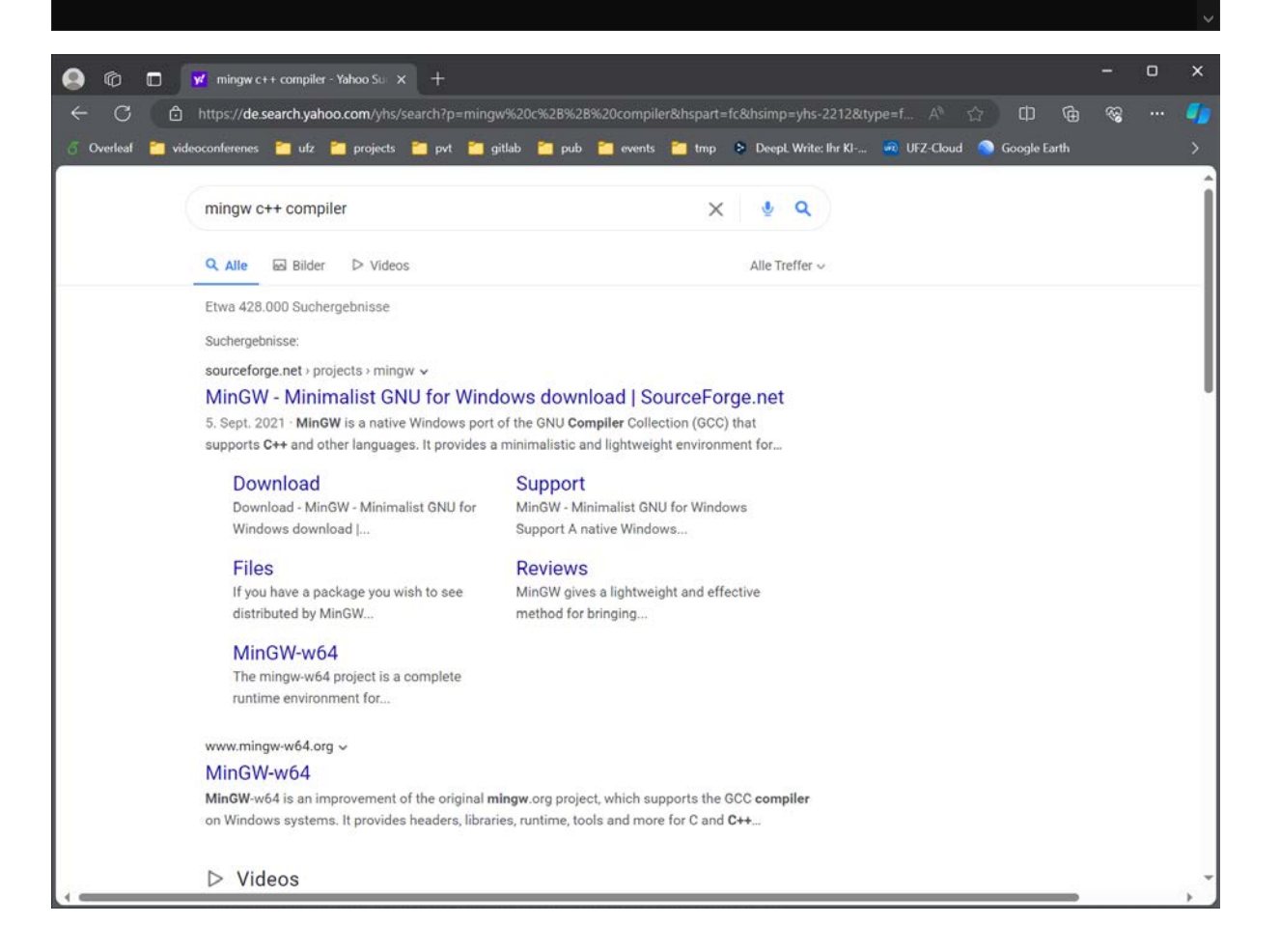

 $\blacksquare$ 

 $\times$ 

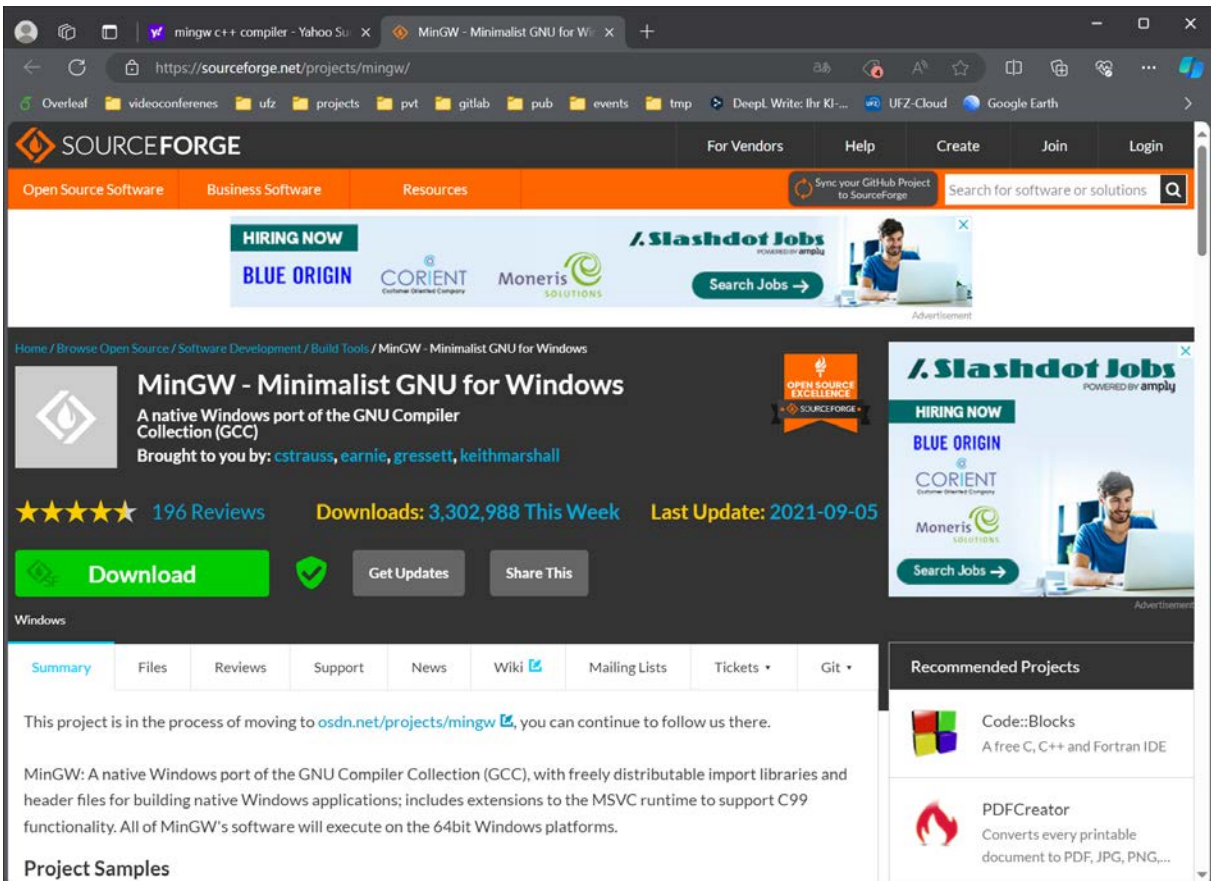

# Mingw-get-setup.exe

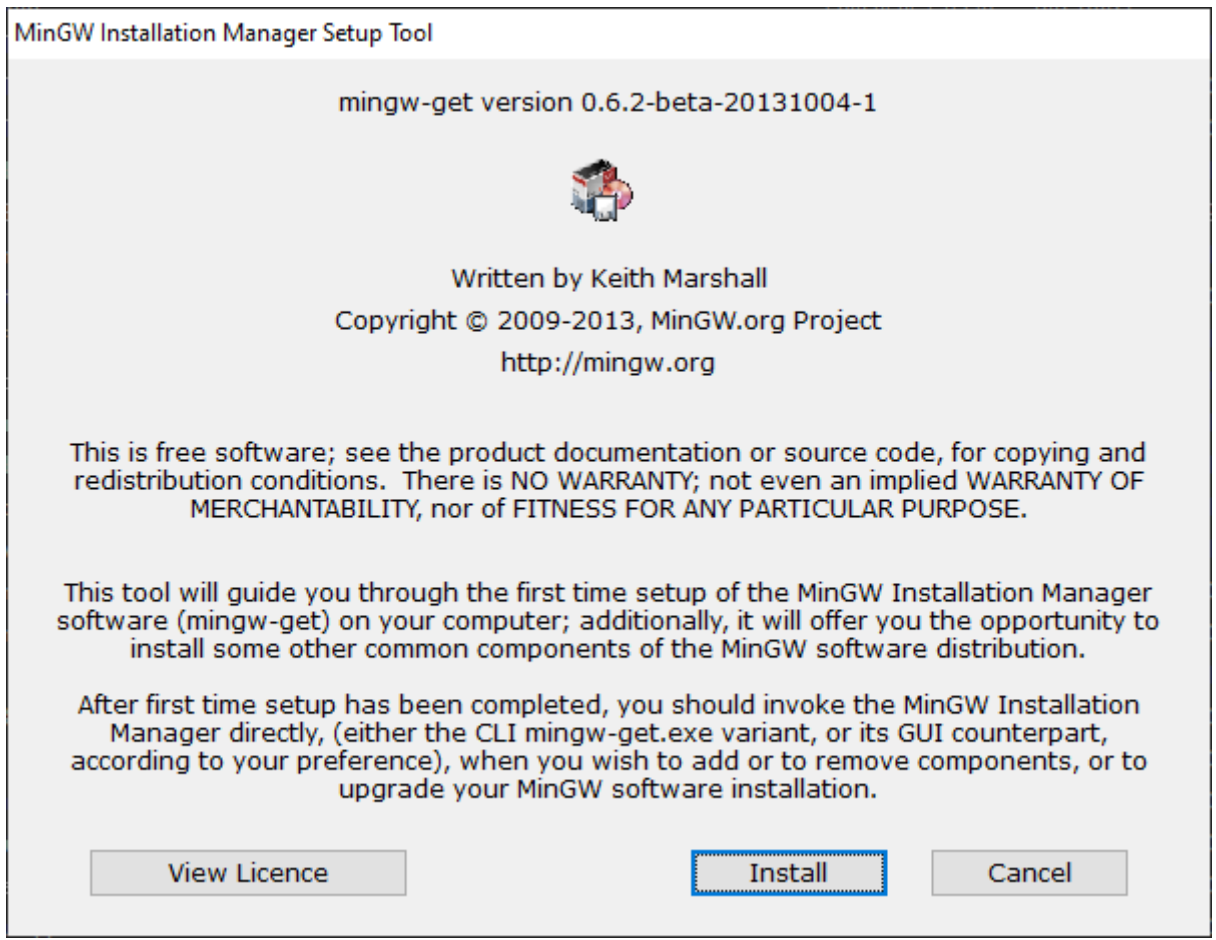

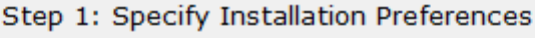

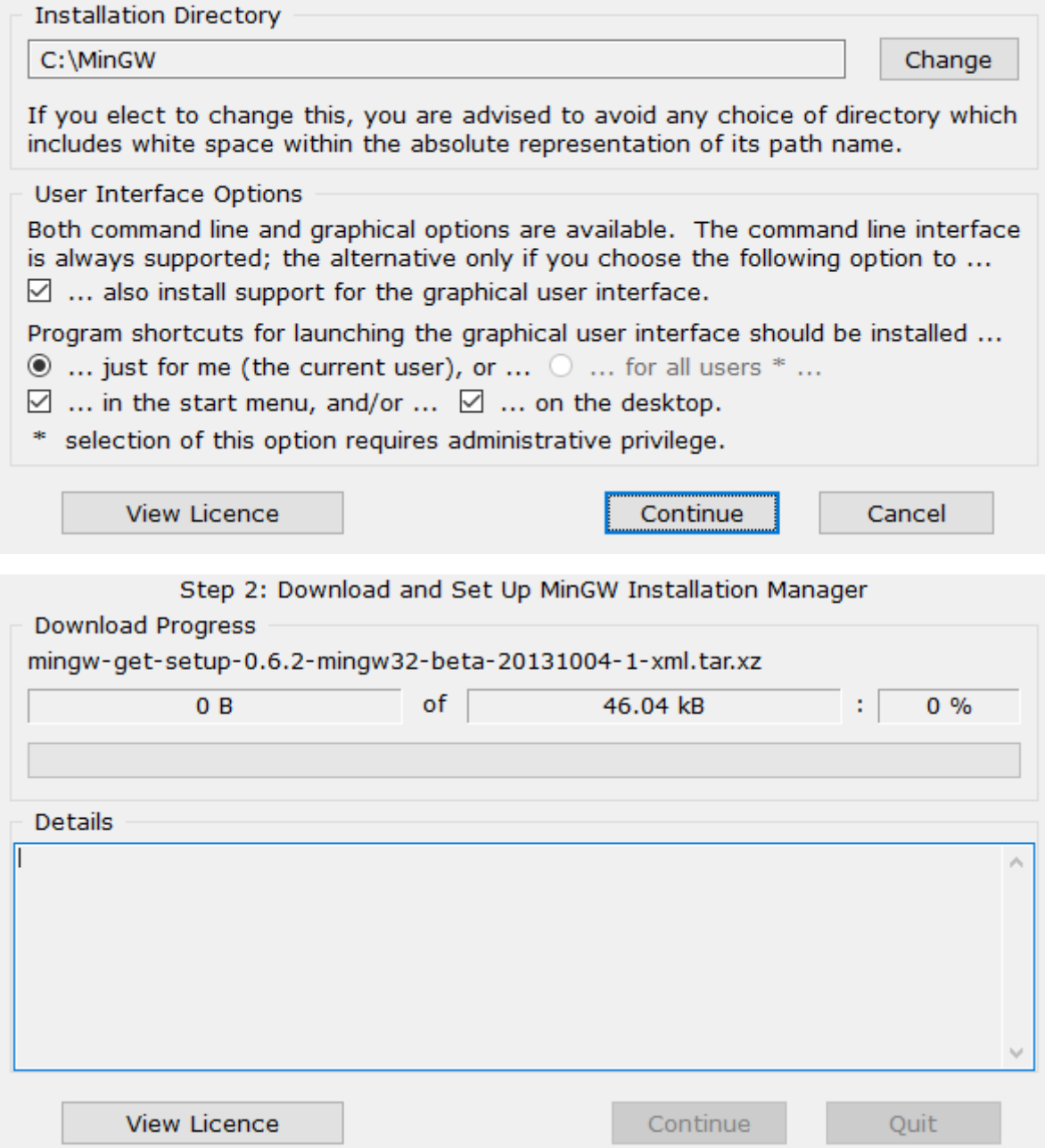

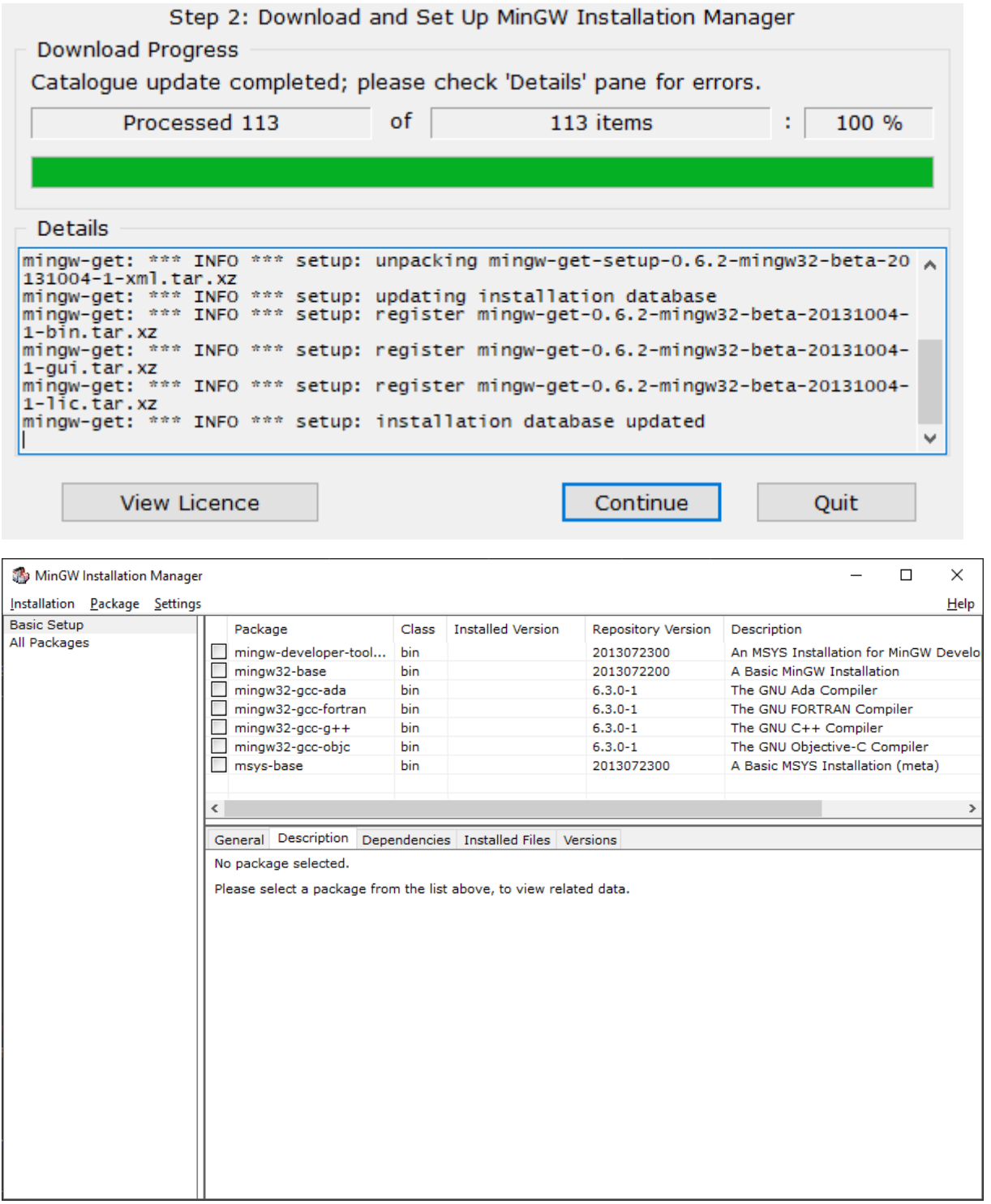

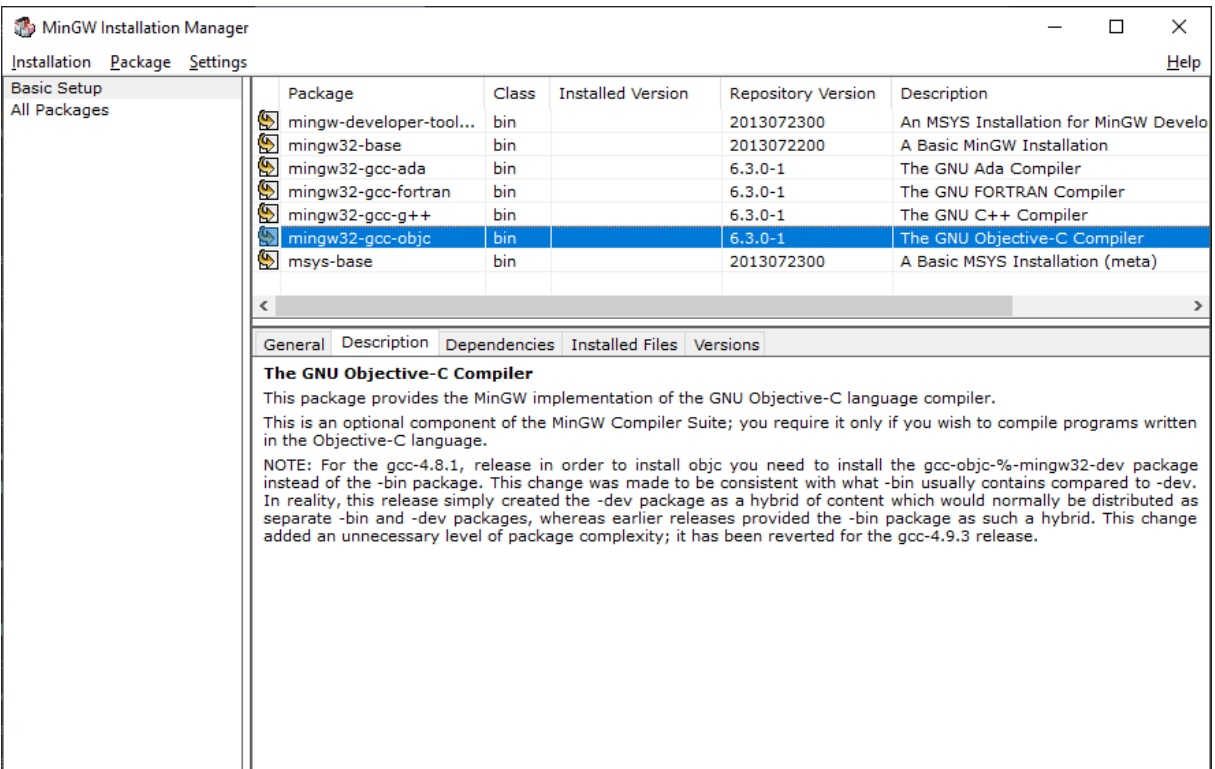

# Installation > Apply changes

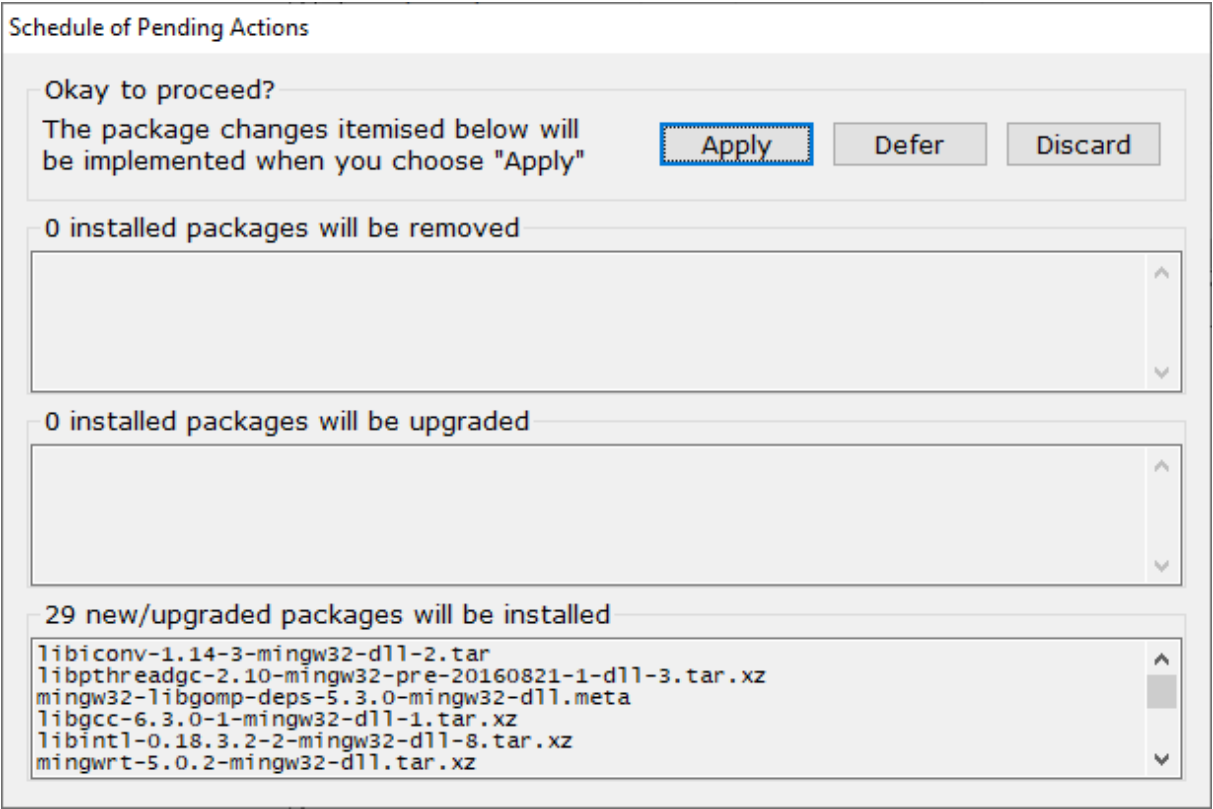

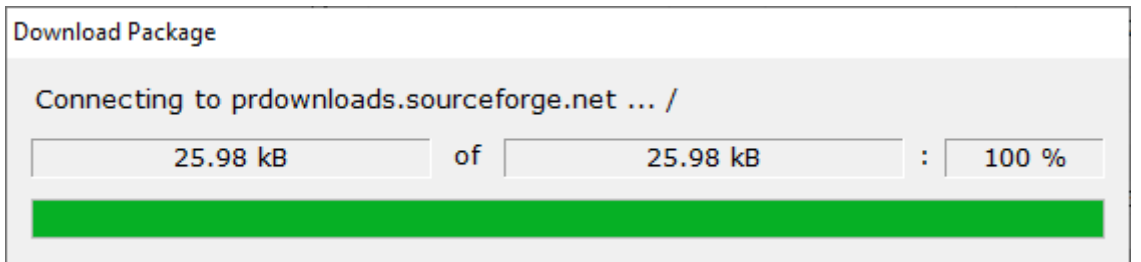

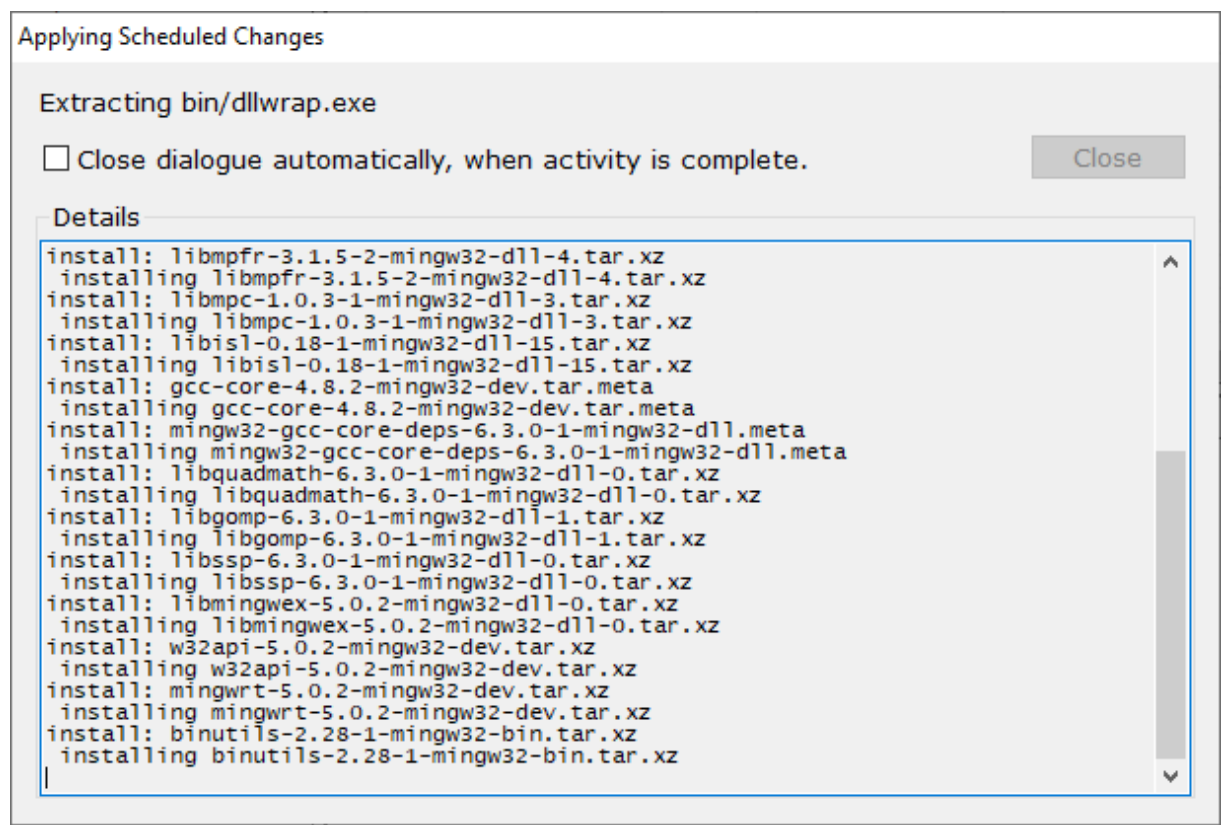

**Applying Scheduled Changes** All changes were applied successfully; you may now close this dialogue. Close  $\Box$  Close dialogue automatically, when activity is complete. Details install: libgfortran-6.3.0-1-mingw32-dll-3.tar.xz ۸ installing libgfortran-6.3.0-1-mingw32-dll-3.tar.xz Installing IIDgtortran-6.3.0-1-mingw32-dII-3.tar.)<br>installing gcc-fortran-4.8.2-mingw32-dev.tar.meta<br>installing gcc-fortran-4.8.2-mingw32-dev.tar.meta<br>installing gcc-objc-4.8.2-mingw32-dev.tar.meta<br>installing gcc-objc-4.8. installing mingw32-base-2013072200-mingw32-bin.meta install: gcc-ada-4.8.2-mingw32-dev.tar.meta Install: gcc-ada-4.8.2-mingw32-dev.tar.meta<br>installing gcc-ada-4.8.2-mingw32-dev.tar.meta<br>install: gcc-ada-6.3.0-1-mingw32-bin.tar.xz<br>installing gcc-ada-6.3.0-1-mingw32-bin.tar.xz<br>install: gcc-fortran-6.3.0-1-mingw32-bin.t install: gcc-c++-6.3.0-1-mingw32-bin.tar.xz<br>installing gcc-c++-6.3.0-1-mingw32-bin.tar.xz<br>installing gcc-c++-6.3.0-1-mingw32-bin.tar.xz "installing libobjc-6.3.0-1-mingw32-dll-4.tar.xz<br>install: gcc-objc-6.3.0-1-mingw32-bin.tar.xz<br>installing gcc-objc-6.3.0-1-mingw32-bin.tar.xz  $\mathbf{v}$ 

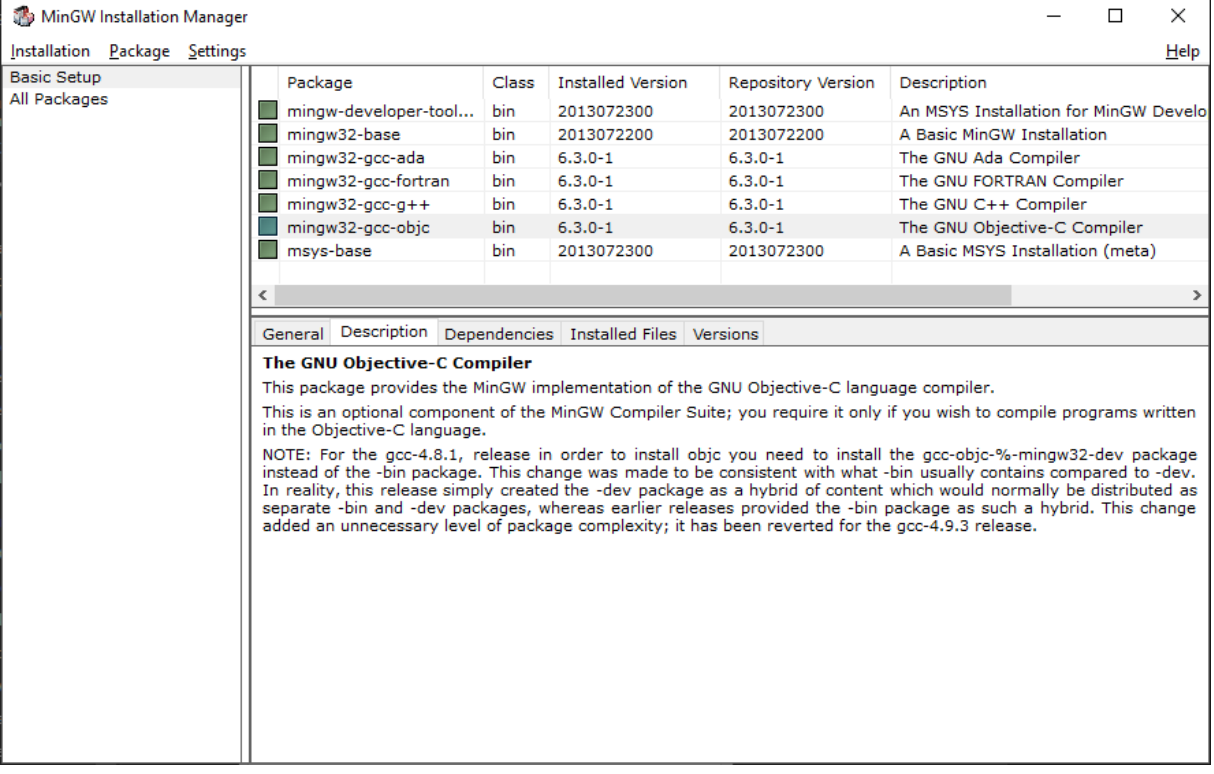

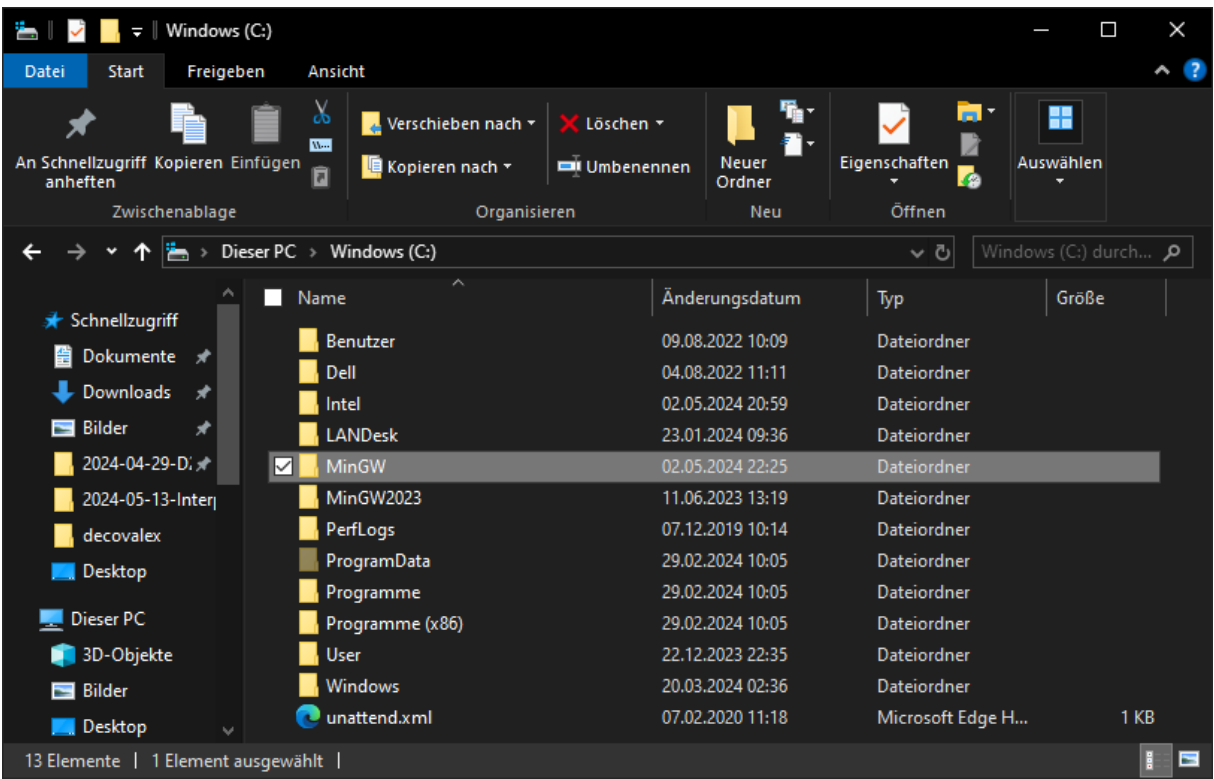

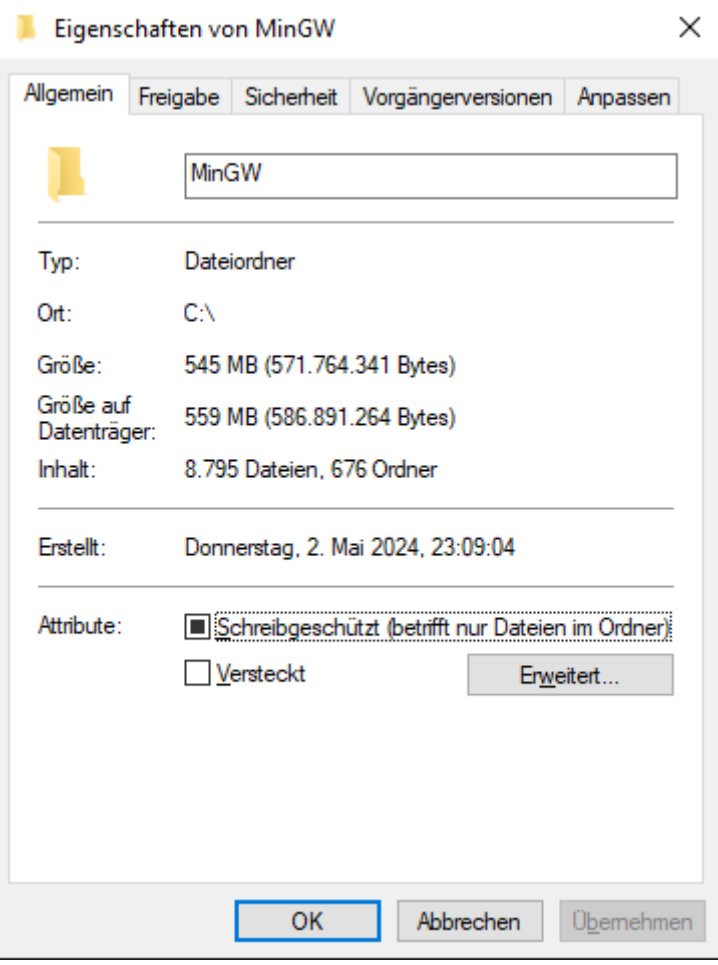

## **BK** Eingabeaufforderung

Microsoft Windows [Version 10.0.19045.3803]<br>(c) Microsoft Corporation. Alle Rechte vorbehalten.

C:\Users\okolditz>g++<br>Der Befehl "g++" ist entweder falsch geschrieben oder<br>konnte nicht gefunden werden.

C:\Users\okolditz>

## **Ex.** Eingabeaufforderung

Microsoft Windows [Version 10.0.19045.3803]<br>(c) Microsoft Corporation. Alle Rechte vorbehalten.

C:\Users\okolditz>g++<br>Der Befehl "g++" ist entweder falsch geschrieben oder<br>konnte nicht gefunden werden.

C:\Users\okolditz>cd C:\MinGW\bin

C:\MinGW\bin>g++<br>g++: fatal error: no input files<br>compilation terminated.

C:\MinGW\bin>

 $\blacksquare$  $\times$ 

 $\blacksquare$ 

 $\times$ 

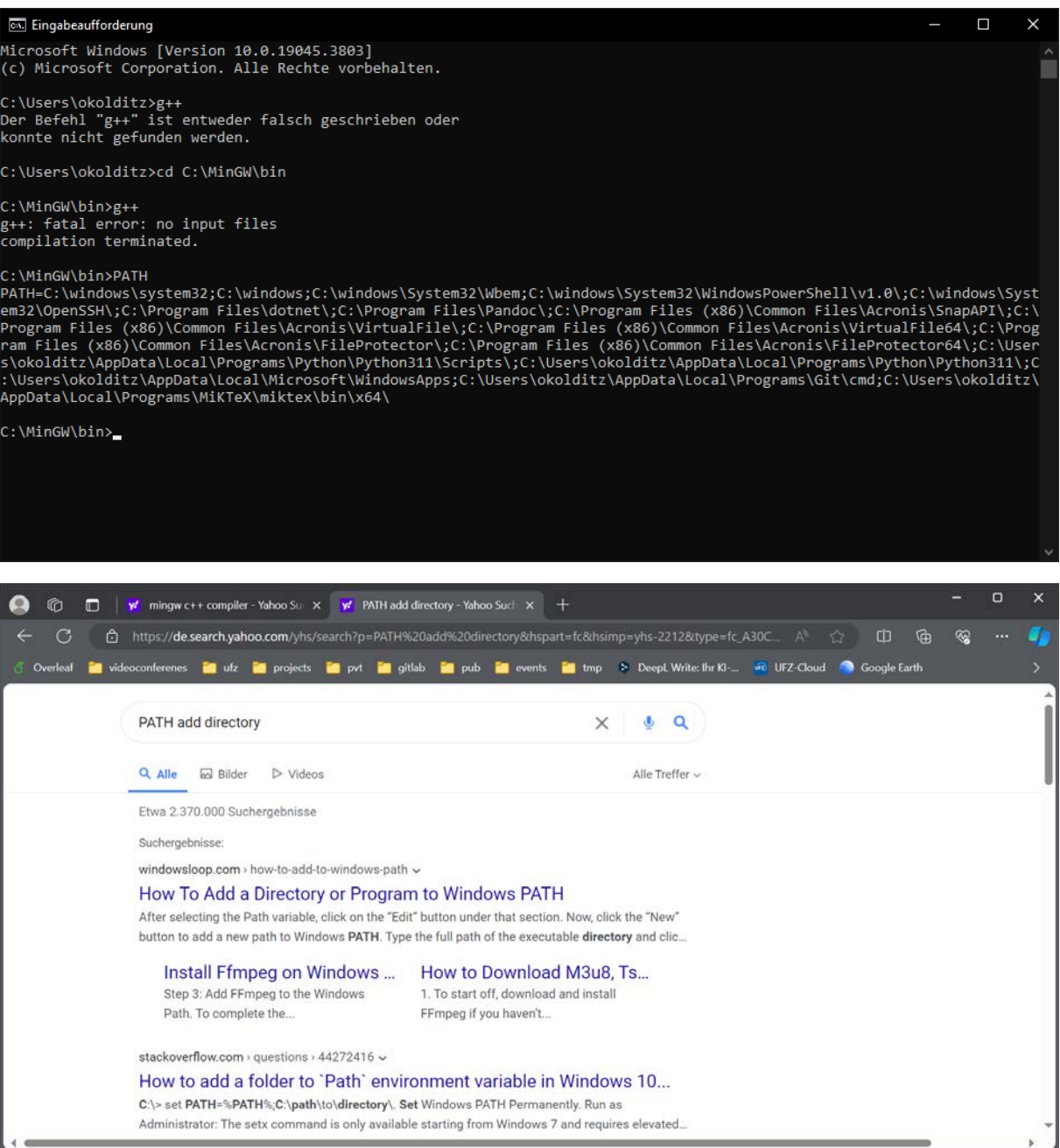

(1)

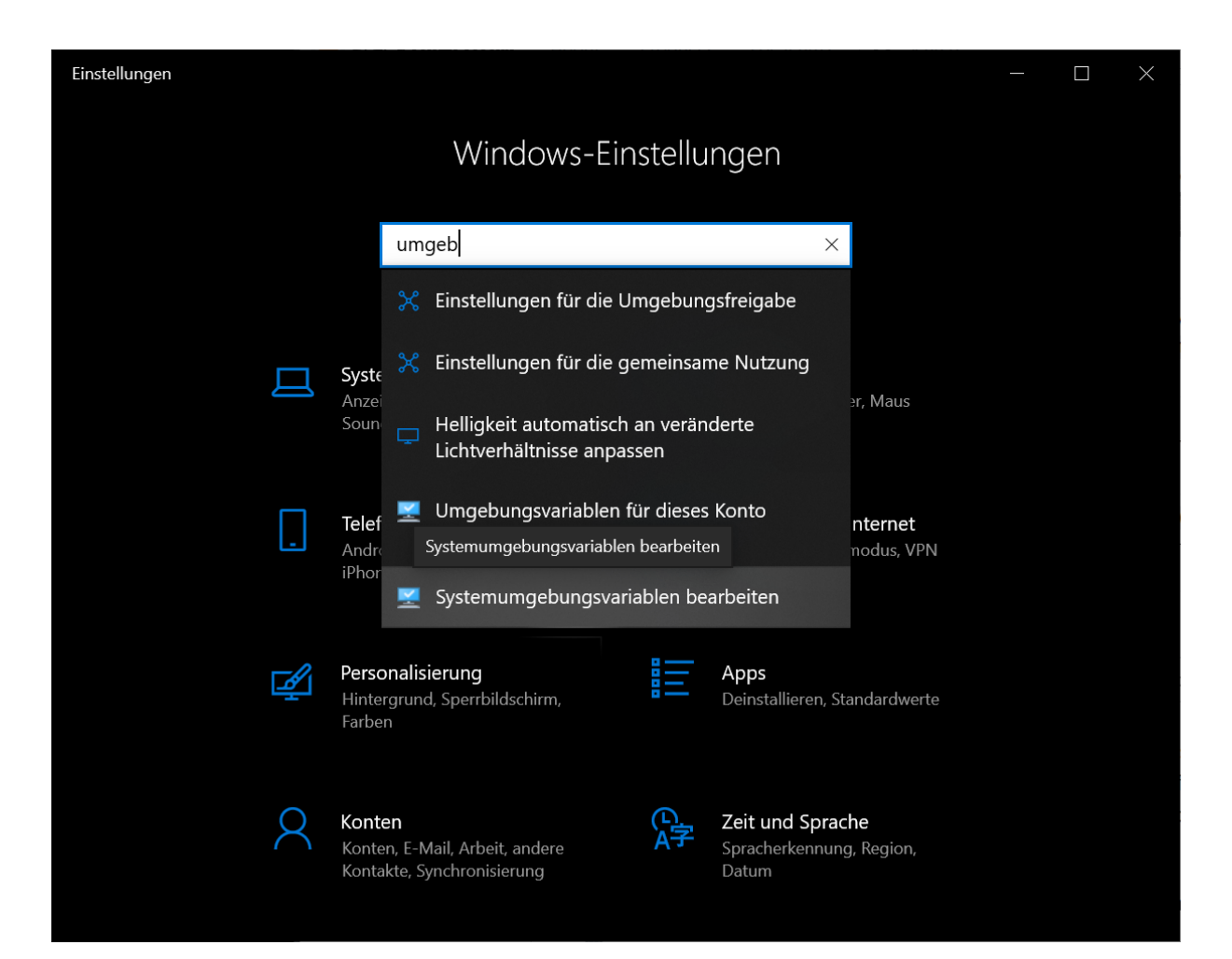

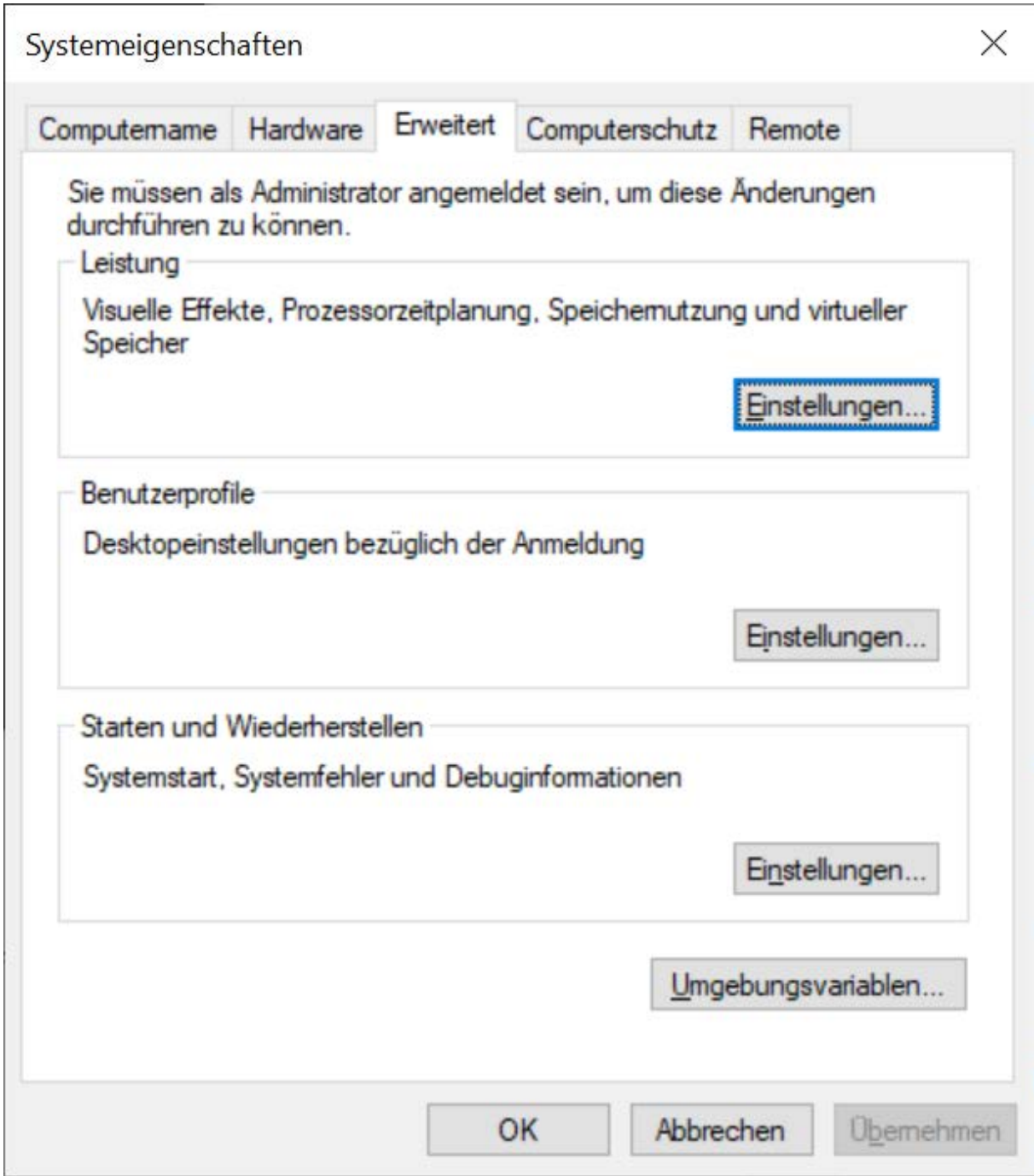

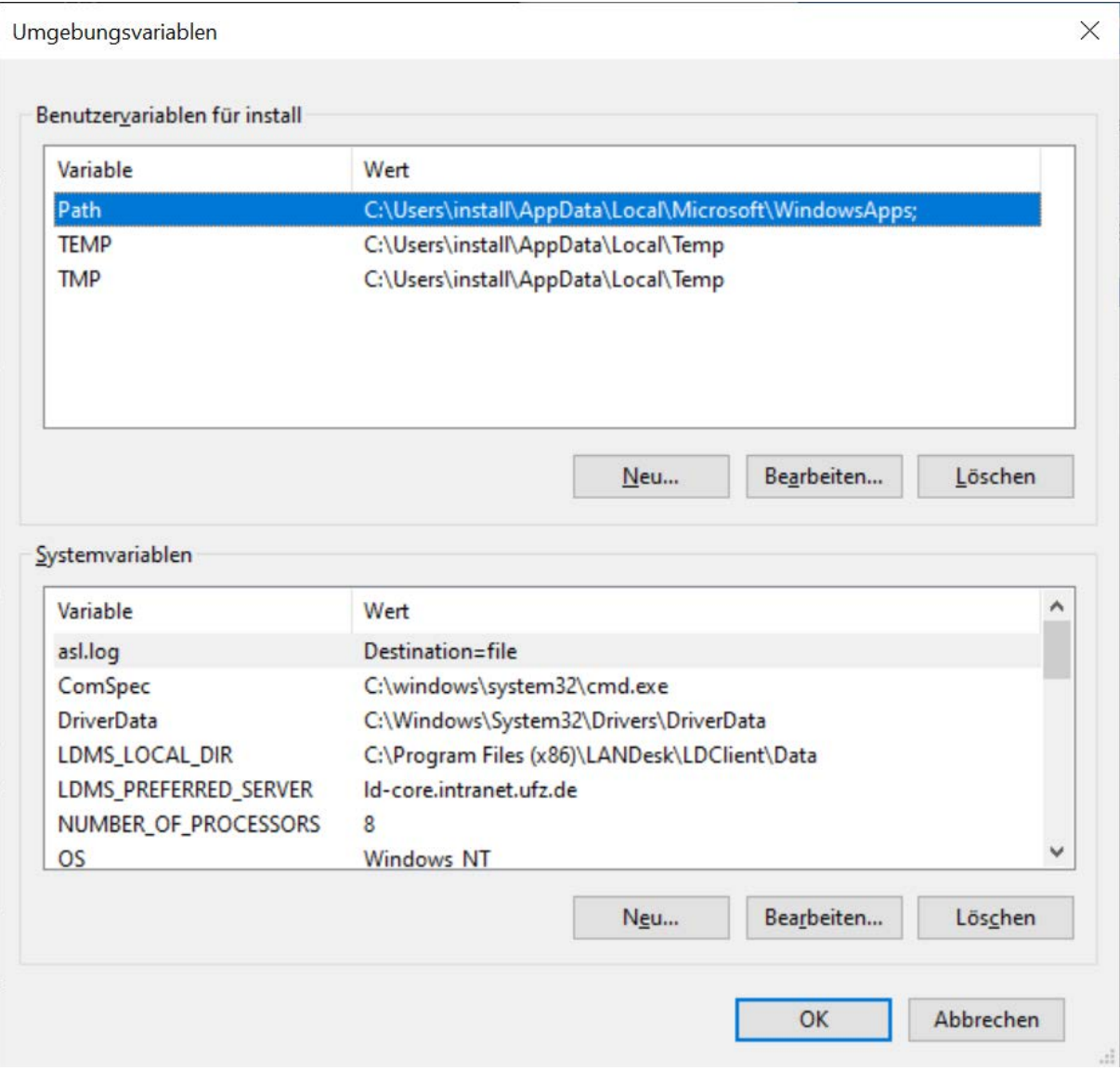

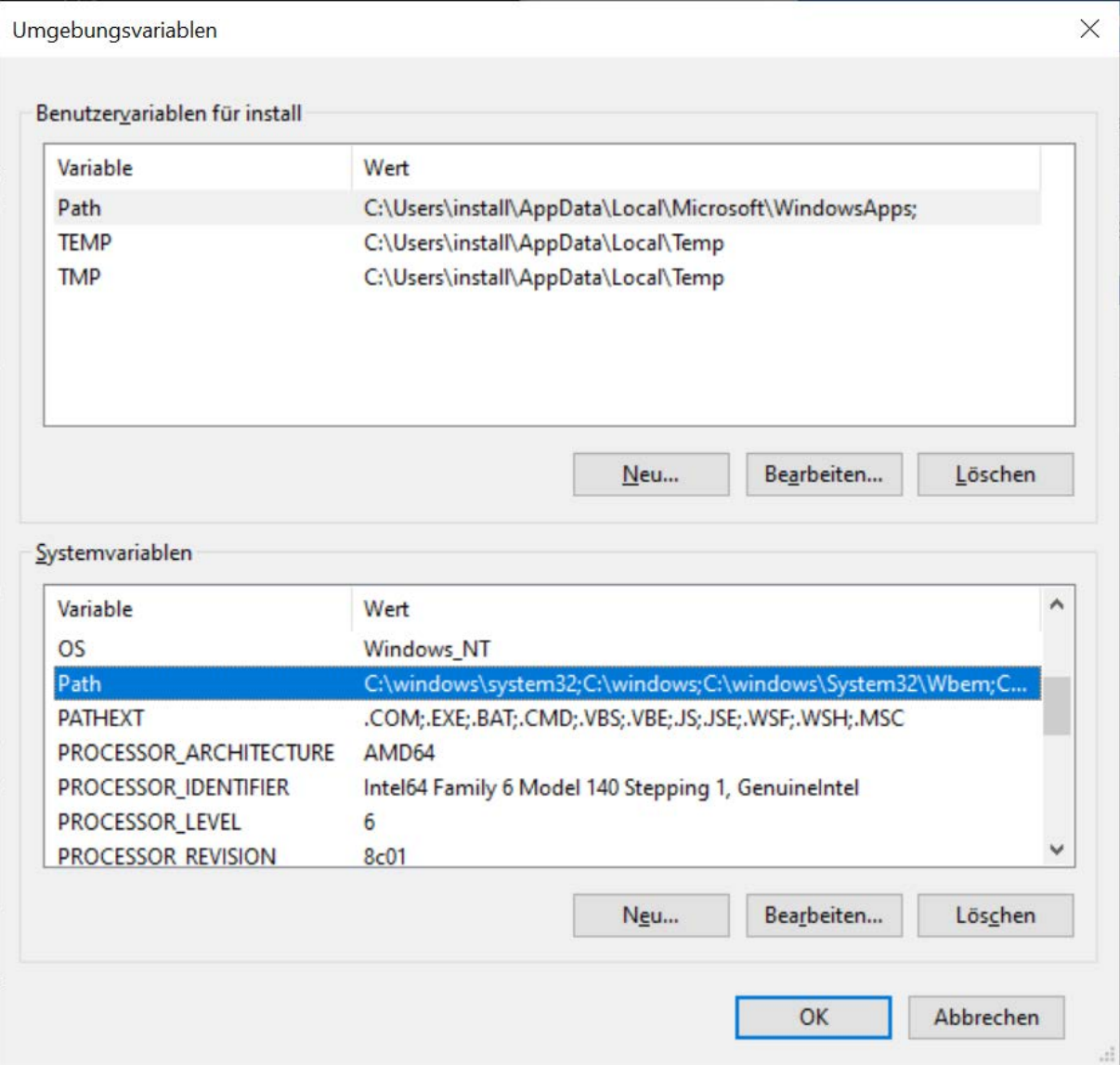

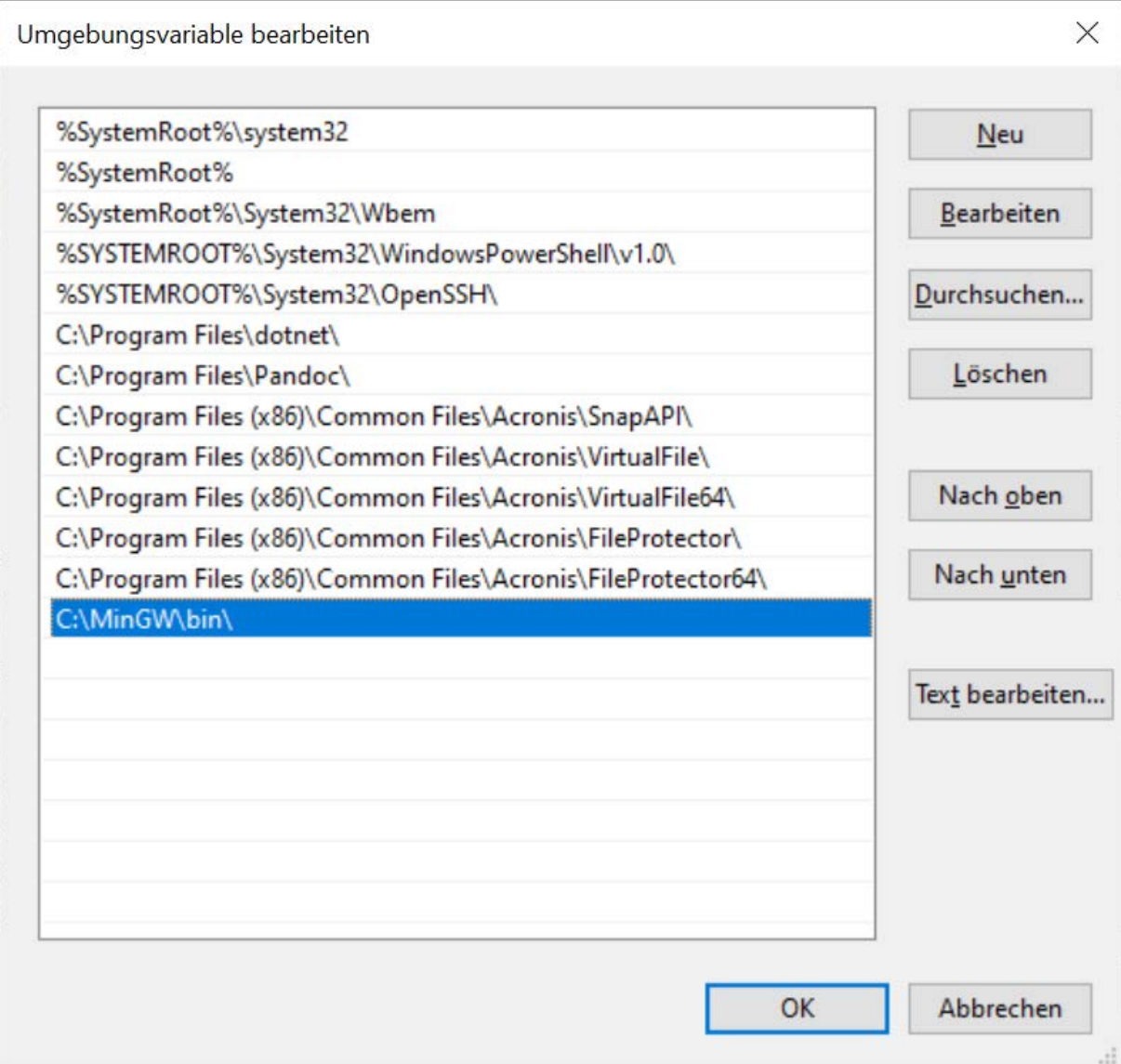

 $(2)$ 

PATH

setx path "%PATH%;C:\path\to\directory\"

#### **BKI** Eingabeaufforderung

Microsoft Windows [Version 10.0.19045.3803]<br>(c) Microsoft Corporation. Alle Rechte vorbehalten.

#### C:\Users\okolditz>PATH

C:\Users\okolditz>PATH<br>PATH=C:\windows;C:\windows;C:\windows\System32\Wbem;C:\windows\System32\WindowsPowerShell\v1.0\;C:\windows\Syst<br>Pm7H=C:\windows\System32\CeleenCi\undows\System32\Wbem;C:\windows\System32\WindowsPower

C:\Users\okolditz>g++<br>g++: fatal error: no input files<br>compilation terminated.

C:\Users\okolditz>g++ C:\Users\okolditz\Downloads\EX01-main-function.cpp

C:\Users\okolditz<mark>>a</mark>

Hallo C++ World, heute ist der 06.11.2020 und die US-Pr fisidenten-Wahl ist immer noch nicht entschieden ...

C:\Users\okolditz>

 $\Box$  $\checkmark$